#### $\mathbf{F}$ ight **BUILD** TRADE I

THINK

# ALBIOR PRELUDE

# <u>ÜBERLEBENSRATGEBER</u>

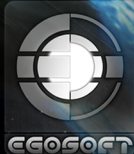

DEEP SILVER

2 F E ll — l

## Uberlebensratgeber

In diesem Überlebensratgeber erfährst Du alles über die Neuerungen und Änderungen in X3: Albion Prelude. Er setzt voraus, dass Du mit X3: Terran Conflict und dessen Funktionen vertraut bist. Entweder weil Du es bereits gespielt hast oder durch das Lesen des Handbuchs.

# INDEX

# **Optionen und Einstellungen**

#### Grafikeinstellungen

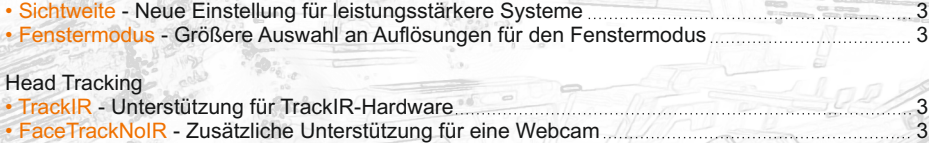

# **Gameplay**

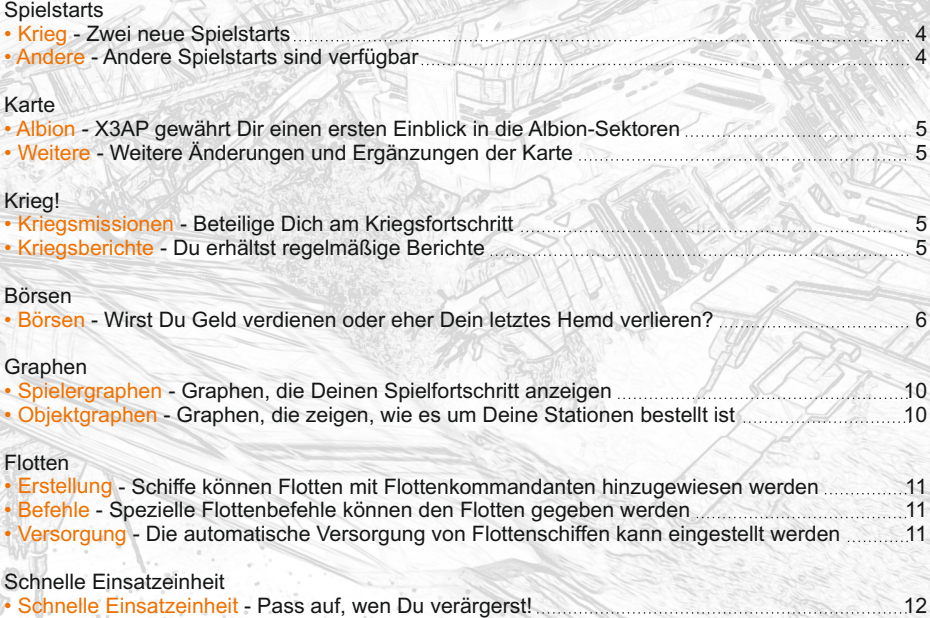

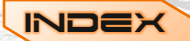

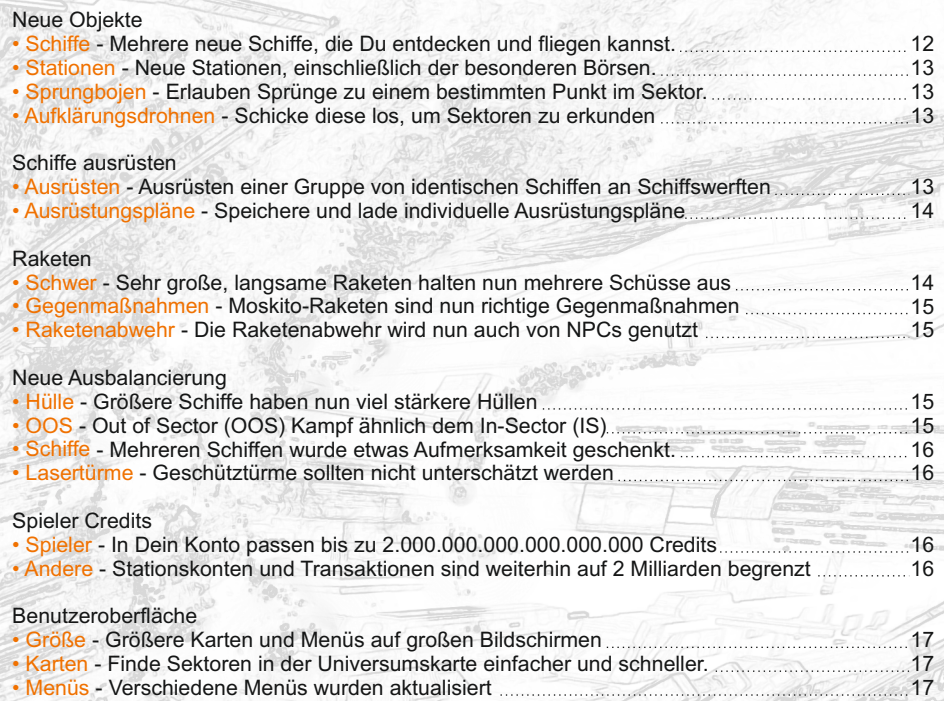

# **Andere Dinge**

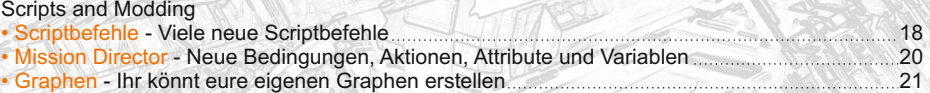

**"Selbst ein Narr weiß, dass man die Sterne nicht berühren kann, aber das hält einen weisen Mann nicht davon ab, es doch zu versuchen." Harry Anderson (1952 - )**

# <span id="page-3-0"></span>Grafikeinstellungen

Seit der Veröffentlichung von X3TC sind Grafikkarten immer leistungsstärker und eine Reihe von Bildschirmformaten beliebter geworden, speziell bei Laptops. Wir haben einige Grafikeinstellungen hinzugefügt, damit man größeren Nutzen aus diesen Entwicklungen ziehen kann.

#### **Sichtweite**

Eine neue Grafikoption, Sichtweite, wurde eingeführt und ersetzt die alte AQC-Option. Die Sichtweite hat 4 Einstellungen, die das Folgende bewirken:

- Niedrig: Sichtweite wie in X3TC, entspricht AQC an.
- Mittel: Sichtweite wie in X3TC, entspricht AQC aus.
- $\bullet$  Hoch: Sichtweite erhöht auf 100 km, mit AQC aus.
- Sehr Hoch: Sichtweite erhöht auf 500 km, mit AQC aus und höheren Modelldetails.

Diese Einstellung kann in den Grafikeinstellungen des Begrüßungsbildschirms, im Grafikmenü im Hauptmenü des Spiels sowie in den spielinternen Grafikoptionen vorgenommen werden.

Hoch und Sehr Hoch sollten mit den meisten mittleren bis high-end Grafikkarten möglich sein und erhöhen die Entfernung, bei der Objekte verblassen, speziell in nebligen Sektoren. Die Folge sollten weniger Kollisionen mit Asteroiden sein, die aus dem Nichts erscheinen, sowie weniger sichtbare Sterne durch die Geometrie! Die Einstellung "Sehr Hoch" nutzt höhere LOD-Levels für eine verbesserte Grafik bei größeren Entfernungen.

#### **Fenstermodus**

Zwei beliebte Größen, 1280x720 und 1366x768, wurden zu der Standardliste an verfügbaren Auflösungen für den Fenstermodus hinzugefügt. Zudem ist es nun möglich, diese Liste zu verändern. Die neue "res.dat"-Datei im Spielhauptverzeichnis enthält die Standardliste in Form von Zahlenpaaren, die für die Breite und Höhe in Pixeln stehen. Diese Datei kann mit einem Standard Texteditor bearbeitet werden, um weitere Auflösungen für den Fenstermodus hinzuzufügen oder bestehende zu verändern. Das Spiel wird Auflösungen mit einer Breite kleiner als 1024 und/oder einer Höhe kleiner als 600 ignorieren (beachte dabei, dass eine Höhe kleiner als 640 dazu führt, dass einige Menüs die Informationstafeln am unteren Rand des Schirms verdecken). Falls die Datei fehlt oder beschädigt ist, wird das Spiel auf seine eingebaute Liste an Auflösungen für den Fenstermodus zugreifen.

Beachte: Gültige Auflösungen für den Vollbildmodus werden vom Grafikkartentreiber bestimmt und können nicht mit dieser Datei verändert werden. Jedoch bieten die meisten Treiber ähnliche Mittel, um verfügbare Bildschirm-Auflösungen hinzuzufügen oder zu verändern.

# **HEAD TRACKING**

Unterstützung für Head Tracking steht schon seit langer Zeit auf der Wunschliste von TrackIR-Besitzern für die Spiele im X-Universum. Jedoch hat nicht jeder die notwendige Hardware, weswegen wir auch Unterstützung für eine bekannte Opensource Schnittstelle hinzugefügt haben. Diese benötigt nur eine normale Webcam, um eine einfache Head-Trackung-Funktion in Spielen zu ermöglichen.

#### **TrackIR**

Wenn Du das Spiel mit Deiner TrackIR-Ausrüstung spielen möchtest, musst Du zunächst die TrackIR-Software installiert haben. Stelle sicher, dass die neueste Version installiert ist und dass Du die Spieleliste des Programms aktualisiert hast, damit X3APin der Liste auftaucht.

<span id="page-4-0"></span>Vor dem Spielen muss das TrackIR-Programm gestartet werden (ein Eintrag sollte sich im Windows Startmenü finden). Die Standardtasten sind F9, um Track IR ein- oder auszuschalten, sowie F12, um die Rotation zu zentrieren. Startet man das Spiel, sollte die TrackIR-Unterstützung automatisch aktiviert werden. Schaue gerade aus und nutze die Zentrierungstaste (F12), um die Sicht zurückzusetzen.

#### **FaceTrackNoIR**

Jeder mit einer Webcam, die von DirectShow unterstützt wird, sollte in der Lage sein, **[FaceTrackNoIR](http://facetracknoir.sourceforge.net/home/default.htm)** zu nutzen. Die Qualität der Kontrolle hängt von der Qualität der Webcam ab, die mit dem Gesichtserkennungssystem genutzt wird. Gehe zur FaceTrackNoIR-Internetseite und lade die Vollversion 1.30 sowie das Update 1.50 herunter. Version 1.30 ist ein vollständiger Installer und Version 1.50 muss dann über die installierte Version 1.30 kopiert werden.

Um FaceTrackNoIR mit dem Spiel zu nutzen:

- Kopiere die FreeTrackClient.dll vom FaceTrackNoIR-Ordner in den Spielordner.
- Starte das FaceTrackNoIR-Programm, welches sich im Windows Startmenü finden sollte.
- Wähle die Face API als Tracker-Quelle und Freetrack als Spielprotokoll. Klicke auf Start, um das Tracking zu starten.
- Es sollte nun ein Fenster zu sehen sein, das das von der Webcam aufgenommene Bild anzeigt. Stelle sicher, dass Dein Gesicht darauf vollständig sichtbar ist.
- · Nach ein paar Sekunden sollten im Bild gelbe Linien und im unteren Teil des Fenster die aktuellen Tracking-Werte angezeigt werden.

Die Tastenbelegung kann unter Options -> Keyboard Shortcuts verändert werden. Standardmäßig ist F10 die Taste, um die Sicht zu zentrieren/zurückzusetzen. Wenn Du Probleme mit der Installation von FaceTrackNoIR hast, dann hilft Dir vielleicht ihre <mark>Bekannte Probleme</mark>-Seite.

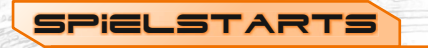

Wie immer stehen viele verschiedene Startszenarien zur Auswahl. Dieses Mal gibt es jedoch größere Unterschiede bei den Startbedingungen dieser Szenarien, was Ressourcen und Beziehungen zu den einzelnen Völkern des X-Universums angeht.

#### **Krieg**

Mit den beiden verfügbaren Spielstarts, Argonen Friedenswächter und Terraner Kommandant, wirst Du direkt ins Kriegsgeschehen geschickt. Anstatt mittellos und schlecht ausgerüstet, wie in früheren Spielen, startest Du mit einem gewissen Geldbetrag und einigen Ressourcen, die es Dir erlauben, Deine Rolle im Krieg zu erfüllen. Die Haupthandlung ist mit dem Argonen Friedenswächter spielbar, nicht aber mit dem Terraner Kommandant.

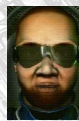

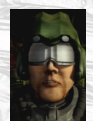

Abgesehen von der Haupthandlung sind Deine Möglichkeiten in keinem der Spielstarts begrenzt. Du kannst jederzeit eine Pause vom Krieg nehmen, um das Universum zu erkunden, zu handeln oder ein Imperium zu errichten. Jedoch solltest Du beim Aufbau Deines Imperiums in Kriegssektoren vorsichtig vorgehen, da Deine Besitztümer leicht das Ziel feindlicher Kräfte werden können.

#### **Andere**

Die anderen Spielstarts in X3: Albion Prelude werden Dir bekannter vorkommen. Sie setzen Dich mit wenigen Ressourcen und keiner bestimmten Beziehung zum Krieg ins X-Universum. Dort kannst Du im ultimativen Sandkasten nach Belieben handeln, kämpfen, bauen und natürlich auch denken. Sollte Dir irgendwann einmal dazu der Sinn stehen, kannst Du in diesen Spielstarts ebenfalls die Haupthandlung spielen.

Für noch mehr Freiheit gibt es das Selbsterstellte Spiel, welches nicht einmal die Haupthandlung enthält. Beachte, dass auch hier der Krieg stattfindet, solange Du keine selbsterstellte Karte spielst. Beachte zudem, dass dieser Spielstart Dein Spiel automatisch auf \*modified\* setzt.

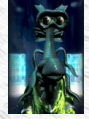

<span id="page-5-0"></span>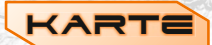

Einige Teile der Universumskarte sind so ziemlich die gleichen wie in X3TC, in anderen Teilen zeigen sich die ersten Zeichen der massiven zukünftigen Veränderungen.

#### **Albion**

Albion ist ein Schlüsselbereich des Weltraums und wird ein wichtiger Teil von X Rebirth sein. In X3: Albion Prelude kannst Du einen ersten Blick in das Albion-System werfen und wirst die ersten Anzeichen der bedeutsamen Änderungen sehen, die eine neue Technologie dem X-Universum bringen wird. Halte Ausschau nach den Unternehmen, die diese neue Technologie vorantreiben und um die Kontrolle über diese neuen Sektoren sowie deren Ressourcen wetteifern.

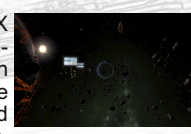

#### **Weitere**

[Das X-Universum is](http://www.egosoft.com/games/x3ap/img/SG_MapOther.jpg)t ein sich stets verändernder Ort und selbst in der kurzen Zeitspanne zwischen

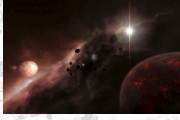

Krieg!

X3: Terran Conflict und X3: Albion Prelude haben sich einige Dinge verändert. Neue Teile des Weltraums wurden entdeckt, die Kontrolle über einige Sektoren ging verloren und in einigen Fällen haben mysteriöse Torabschaltungen einst wichtige Handelsrouten durchtrennt. Wir werden Entdeckern jedoch nicht den Spaß verderben, indem wir Details über diese Änderungen verraten!

Das X-Universum war schon immer ein gefährlicher Ort zum Leben. Nun da die Herausforderung eines fortwährenden Krieges hinzugefügt wurde, sind gewisse Sektoren in der Tat noch gefährlicher.

#### **Kriegsmissionen**

Du kannst an Kriegsmissionen teilnehmen, egal ob Du eins der speziellen Kriegsstartszenarien gewählt hast oder nicht. Du benötigst nur ein ausreichend hohes Ansehen bei einer der beiden Kriegsseiten und Stationen in den Kriegssektoren werden Dir mit dem Krieg in Verbindung stehende Missionen anbieten.

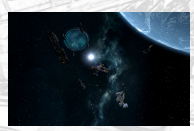

Das Abschließen solcher Kriegsmissionen sowie die Zerstörung relevanter Kriegsobjekte einer der beiden Seiten wird einen richtigen Effekt auf den Fortschritt des Krieges haben. Deine Aktionen können beeinflussen, ob die Terraner oder die Gemeinschaft, angeführt von den Argonen, Boden gut machen oder verlieren.

#### **Kriegsberichte**

Wenn Du mit einem der Kriegsstartszenarien, Argonen Friedenswächter und Terraner Kommandant, beginnst, bekommst Du nicht nur Kriegsmissionen angeboten, sondern wirst auch von Deinen Vorgesetzten mit regelmäßigen Kriegsberichten über den Krieg auf dem Laufenden gehalten. Diese Berichte informieren Dich darüber, wer an Boden gewonnen oder verloren hat und wo es in nächster Zeit wahrscheinlich etwas zu tun gibt.

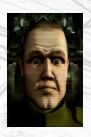

Wenn Dir die Kriegsberichte zu viel werden, dann gibt es eine Option in den Erweiterten Spieleinstellungen im Spiel-Menü, um diese abzuschalten.

<span id="page-6-0"></span>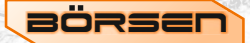

Die Börse ist in X3: Albion Prelude nicht nur eine einzige Station. Die Börsenfunktion besteht aus einer Reihe von Börsenstationen, auch als "Örtliche Börsen" bekannt, die im X-Universum verteilt sind.

#### **Börsenstationen**

Börsenstationen befinden sich im Allgemeinen in Kernsektoren. Sie lassen sich leicht anhand ihrer Beschilderung erkennen. Jede örtliche Börse bedient eine Gruppe von umliegenden Sektoren des gleichen Volkes, dem auch der Sektor der örtlichen Börse gehört. Als Beispiel bedient die Börse in Argon Prime die umliegenden argonischen Sektoren.

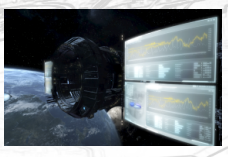

#### **Handel**

Örtliche Börsen müssen zunächst "freigeschaltet" werden, ehe Du an ihnen mit Aktien handeln kannst. Jedes Volk hat seine eigenen, einzigartigen Bedingungen, um eigene örtliche Börsen freischalten zu können. Die Freischaltbedingungen können im allgemeinen Informationsmenü der Börsen eingesehen werden. Einige Völker setzen den Abschluss von Missionen voraus, andere eine bestimmte Bezahlung und wieder andere das Erreichen eines bestimmten Kampf- oder Handelsranges.

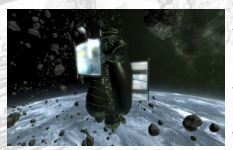

Auch Dein Ansehen bei den einzelnen Völkern ist ein Faktor. Du musst mindestens einen neutralen Rang zu einem Volk haben, um an dessen Börsen Aktien handeln zu können. Dementsprechend werden Dich feindliche Völker überhaupt nicht an ihre Börsen lassen. Sie werden jedoch nicht Deine Aktien konfiszieren, sollte Dein Ansehen zu irgendeiner Zeit fallen. Indem Du Dein Ansehen erhöhst, kannst Du dann auch wieder Zugriff

auf ihre Börsen erhalten.

Du kannst Aktien an einer Börse handeln, indem Du selbst an diese andockst. Alternativ kannst Du auch aus der Ferne Aktien an einer freigeschalteten Börse handeln, wenn Du wenigstens ein Schiff, einen Satelliten oder eine Station in Scannerreichweite dieser Börse hast.

Die Aktienpreise einer örtlichen Börse werden über die Produkte und Ressourcen der Stationen berechnet, die in den von der Börse bedienten Sektoren stehen. Durch die Auswertung dieser wird ein Aktienpreis sowie ein Indexwert erzeugt. Je größer der Indexwert, umso höher ist die Nachfrage und damit auch der Aktienpreis.

Beim Handel von Aktien wird jedes Mal, wenn Du Aktien kaufst oder verkaufst, eine geringe Transaktionsgebühr fällig. Diese beträgt 2 % der gesamten Transaktionsmenge in Credits. Jedes Mal, wenn Du Aktien für einen Gewinn verkaufst, wird sich Dein Handelsrang sowie Dein Ansehen bei dem Volk, dem die Börse gehört, leicht erhöhen. Diese Erhöhungen beruhen auf dem erzielten Gewinn und nicht etwa auf dem gesamten Transaktionswert.

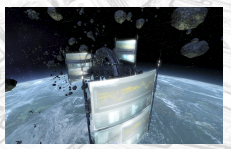

#### **Handelsinformationen**

Viele Börsen betreffende Aktionen werden über das Menü "Persönliches" in der Seitenleiste aufgerufen. Von hier aus kannst Du das Hauptmenü der Börsen sowie die Unternehmensmenüs einsehen, die sich mit den Firmen und Unternehmen des X-Universums beschäftigen. Zudem gibt es hier einige Makler-Einstellungen, die Du an Deine persönlichen Vorlieben anpassen kannst.

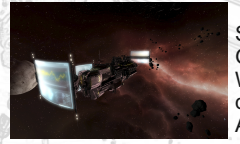

Schlussendlich ist keine Börse ohne Graphen komplett! Eine Reihe von Graphen ist verfügbar, über die Du Deine im Besitz befindlichen Warenwertaktien auf einen Blick einsehen kannst. Diese erlauben Dir nur die Informationen einer örtlichen Börse oder aller Börsen, an denen Du Aktien besitzt, einzusehen.

#### **Voraussetzungen**

Es gibt eine Reihe von Voraussetzungen, die Du erfüllen musst, ehe Du die Börsenfunktion und einzelne Börsenstationen nutzen kannst:

- Dein aktuelles Schiff benötigt eine installierte Handelscomputer-Erweiterung, selbst wenn Du bereits an einer Börsenstation angedockt bist.
- Eine Börsenstation muss Dir bekannt sein, ehe Du an ihr handeln kannst.
- ŸEine Börsenstation muss freigeschaltet werden, bevor Du sie nutzen kannst (für die Freischaltbedingungen wirf einen Blick in das Stationsinformationsmenü der Börse).
- Du benötigst mindestens ein eigenes Objekt in Scannerreichweite einer Börse, um an dieser zu handeln.
- Du musst mindestens einen neutralen Rang bei einem Volk haben, um Aktien an dessen Börsen handeln zu können.

#### **Aktien**

Die Börse erlaubt das Handeln mit vier verschiedenen Arten von Aktien.

Warenwertaktien sind Aktien, die an den örtlichen Börsen vorhanden sind. Dies sind Aktien für die Produkte und Ressourcen, die im ganzen X-Universum gefunden werden können. Jede Börse listet nur die Waren, die in ihrem Gebiet gefunden werden können.

Teil der Warenwertaktien sind die "Natur"-Warenaktien, diese werden normalerweise nicht im Spiel genutzt. Du wirst sie nicht an Stationen finden, aber es sind Dinge, die man erwarten würde, in Läden oder besonderen Verkaufsstellen an Stationen zu finden. Die Aktienpreise für diese Waren basieren ebenfalls auf deren Angebot und Nachfrage; je mehr Besucher eine Station bekommt, umso größer ist die Nachfrage dort.

Wenn Du die einzelnen Unternehmenshauptquartiere entdeckt hast, werden Aktien für diese im Menü für Unternehmensindizes verfügbar. Der Aktienpreis eines Unternehmens ist durch den Wert seiner Besitztümer bestimmt.

Da das X-Universum sehr groß ist, benötigen die Einwohner Betriebe, die sie mit Waren und Dienstleistungen versorgen. Betriebe, die erfolgreich genug sind, werden eines Tages vielleicht Privatunternehmen, von denen wiederum einige an die Börse gehen. Aktienpreise von Privatunternehmen können sehr schnell schwanken, wenn sich die Kundenzufriedenheit am täglichen Betrieb ändert.

#### **Örtliche Börsen**

Das "bekannte Börsen"-Menü wird über das Börsenmenü im Menü "Persönliches" in der Seitenleiste aufgerufen. Nachdem eine örtliche Börse aus der Liste der Dir zurzeit Zugänglichen ausgewählt wurde (die Börse, die Deinem aktuellen Sektor zugeordnet wird, hat drei Sterne neben ihrem Namen zu stehen und die, an denen Du Aktien hältst, werden grün dargestellt), wird Dir ein großes und vielleicht erstmal abschreckendes Menü angezeigt!

Der erste Abschnitt dieses Menüs zeigt, wie viel Geld Du besitzt sowie einige Details der von Dir ausgewählten Börse. Wählst Du den Eintrag der aktuellen örtlichen Börse – dieser besteht aus dem Namen des Sektors, in dem die Börse steht, sowie einer Ziffer, die die Anzahl der bedienten Sektoren widerspiegelt – wird Dir eine Liste der von dieser Börse bedienten Stationen angezeigt. Beachte, dass Dir nur bekannte Sektoren angezeigt werden. Insofern kann die Liste länger werden, wenn Du weitere Sektoren entdeckst.

Im zweiten Abschnitt bekommst Du Zugriff auf den Graphen, der alle Deine Aktien an dieser Börse anzeigt. Zudem kannst Du hier auf einige einfache Optionen zum Ein- oder Ausklappen der Menüteile zugreifen.

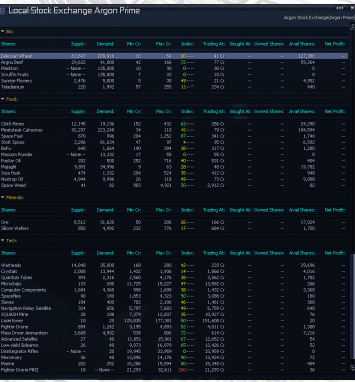

Der letzte Abschnitt besteht aus einer großen und farbenfrohen Tabelle mit vielen Zahlen, die am Anfang etwas abschreckend wirken mag, mit der Du aber sehr vertraut werden wirst, wenn Du ernsthaft in den Aktienhandel einsteigen möchtest. Die Zeilen dieses Abschnitts repräsentieren Aktientypen, mit denen Du an dieser Börse handeln kannst. Sie sind in bestimmten Kategorien angeordnet. Wenn Du an einer bestimmten Kategorie nicht interessiert bist, kannst Du diese einfach einklappen, indem Du die Überschrift dieser Kategorie anklickst. Wenn Du nur an einer Kategorie interessiert bist, klappe alle anderen ein.

Wählst Du eine bestimmte Aktie aus, so öffnet sich für diese ein Menü, in dem Du sie kaufen oder verkaufen kannst. Bevor Du damit beginnst, willst Du aber wahrscheinlich erst einmal wissen, was die Nummern auf dieser Seite zu bedeuten haben. Es folgt eine kurze Erklärung der verschiedenen Spalten voller Zahlen:

- Angebot: komplette verfügbare Menge an Aktien für diese Ware im Gebiet der Börse.
- Nachfrage: komplette benötigte Menge an Aktien für die Ware im Gebiet der Börse.
- Min Cr: Mindestbetrag an Credits, zu dem diese Aktie gehandelt wird.
- Max Cr: Höchstbetrag an Credits, zu dem diese Aktie gehandelt wird.
- Index: Der wichtigste Eintrag in diesem Menü (eine Erklärung findet sich weiter unten)!
- Trend: Die Zeichen "^" und "y" neben dem Index zeigen Dir die Veränderungen an.
- Gehandelt: Preis, zu dem die Aktie zurzeit gehandelt wird.
- Gekauft bei: der mittlere Preis, den Du für eigene Aktien dieser Ware bezahlt hast.
- Eigene Aktien: die Anzahl der Aktien, die Du an dieser Börse besitzt.
- Kaufb(are) Aktien: Die gesamte Anzahl an Aktien für diese Ware, die an dieser Börse zurzeit verfügbar sind.
- Nettogewinn: Der Nettogewinn, abzüglich Gebühren, den Du erzielen könntest, wenn Du Deine Aktien jetzt verkaufen würdest.

Wie oben erwähnt, ist der Indexwert sehr wichtig. Er sagt Dir, ob die Aktien relativ gesehen einen hohen oder niedrigen Wert besitzen. Ein Indexwert zwischen 0 und 49 ist ein wahrscheinlich guter Zeitpunkt zum Verkauf, während Du bei einem Indexwert von 50 bis 100 besser kaufen solltest. Ein Indexwert von 100 wird als bester Zeitpunkt für einen Kauf angesehen. Größere Werte stehen für ein Überangebot.

Ganz unten im Menü gibt es eine Übersicht über alle eigenen Aktien sowie den gesamten Nettogewinn.

#### **Indizes für Unternehmenswerte**

Zusätzlich zu den Warenwertaktien im Menü der örtlichen Börsen kannst Du auch mit Aktien für Unternehmen und Privatunternehmen handeln. Rufe hierzu das Menü "Indizes für Unternehmenswerte" auf. Die Struktur sowie die Bedeutung der Spalten in diesem Menü sind sehr ähnlich.

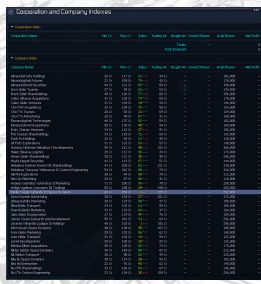

Die beiden offensichtlichsten Unterschiede sind die Möglichkeit, zwischen den Modi "Kaufen" und "Verkaufen" hin- und herzuschalten, sowie das Fehlen der Spalten für Angebot und Nachfrage, da diese Aktien nicht mit bestimmten Waren in Verbindung stehen.

#### **Bericht aller Aktienbeteiligungen**

Wenn Du Deinen kompletten Aktienbestand an allen Börsen überprüfen möchtest, dann bietet Dir der Bericht aller Aktienbeteiligungen eine übersichtliche Darstellung. Dieses Menü ist genauso aufgebaut wie die anderen, beschäftigt sich aber ausschließlich mit Aktien in Deinem Besitz.

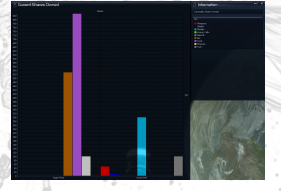

Die Aktien in diesem Menü sind entsprechend der Börsen, an denen sie gehalten werden, gruppiert. Da es möglich ist, Aktien für die gleiche Ware an verschiedenen Börsen zu handeln, ist es auch möglich, dass der gleiche Aktieneintrag in verschiedenen Gruppen gelistet wird. Wie im Menü der örtlichen Börsen, können Gruppen ein- und ausgeklappt werden, um sich auf bestimmte Gruppen konzentrieren zu können.

Zusammenfassungen finden sich am unteren Ende jeder Gruppe und eine Gesamtzusammenfassung am unteren Ende des Menüs. Letztere zeigt Dir die Gesamtmenge jeder Deiner Warenaktien an allen Börsen sowie deren gesamter Nettogewinn, solltest Du sie alle jetzt verkaufen, an.

#### **Kaufen und Verkaufen**

Wählst Du in einem der zuvor genannten Menüs eine Zeile aus, die die Aktien für eine bestimmte Ware (oder für ein Unternehmen) anzeigt, wirst Du zu einem Menü weitergeleitet, in dem Du Aktien kaufen und/oder verkaufen kannst. Hier trennst Du Dich von Deinen schwer verdienten Credits, löst Deine letzten Investitionen ein oder machst natürlich einen schrecklichen Verlust!

Der obere Teil des Menüs zeigt Dir einige Informationen an, die Dich bei der Entscheidung, wie viele Aktien Du kaufen oder verkaufen sollst, unterstützten. Der untere Teil des Menüs bietet die entsprechenden Funktionen, um die Transaktion durchzuführen. Der Text dieser Optionen zeigt Dir an, ob Du kaufen, verkaufen oder beides kannst. Zum Kaufen und Verkaufen gehört das Nutzen der Handelsleiste, die Du bereits aus dem Handelsmenü auf Stationen kennen solltest. Diese bietet alle üblichen Funktionen, wie das Eintippen der gewünschten Menge.

#### **Transaktionsberichte**

Mehrere Transaktionsberichte stehen zur Verfügung, damit Du die Übersicht über Deine getätigten Investitionen behalten kannst. Jeder Bericht bietet Sortieroptionen, die Möglichkeit, Daten in eine Logdatei außerhalb des Spiels zu schreiben sowie Möglichkeiten Einträge, entweder einzelne oder alle zusammen, aus dem Transaktionsbericht zu löschen.

Die im Bericht gezeigten Daten sind ziemlich selbsterklärend, mit Informationen, wann und wo eine Transaktion getätigt wurde, was gekauft oder verkauft wurde und allen relevanten Zahlen.

Wenn Dir das alles zu viele Informationen sind, kannst Du die Berichte auch in den Maklereinstellungen einzeln abstellen!

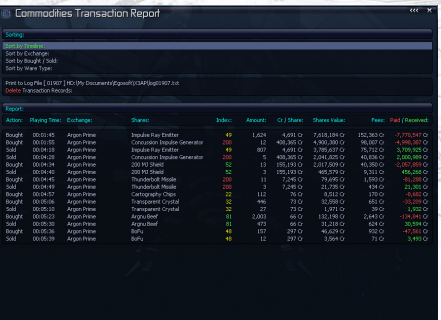

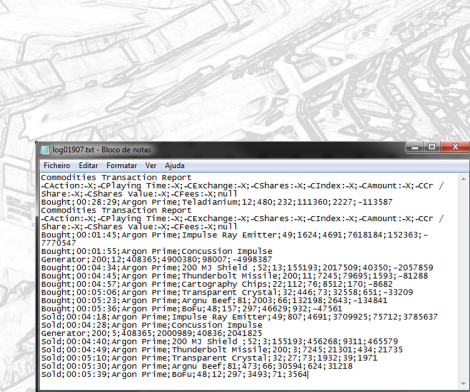

#### **Graphen**

Verschiedene Graphen über Deine Börsenaktivitäten stehen im Graphen-Menü zur Verfügung. Dieses kann über die Erweiterten Optionen des Menüs "Persönliches" der Seitenleiste aufgerufen werden. Die hier verfügbaren Graphen sind von Deinem bisherigen Aktienhandel abhängig.

Der "Örtliche Börsen"-Graph ist der gleiche, den Du auch aus dem Menü einer örtlichen Börse aufrufen kannst, und bietet eine Liste an Börsen zur Auswahl. Der "Warenwertaktien im Besitz"- Graph zeigt die Menge aller Aktien in Deinem Besitz an, aufgeschlüsselt nach Börse und Warenkategorie. Der "Aktien im Besitz"-Graph zeigt alle Deine Aktien an allen Börsen als Balkendiagramm an, aufgeschlüsselt nach deren Warenkategorie.

<span id="page-10-0"></span>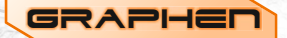

Seit langer Zeit haben Spieler nach einer Möglichkeit gesucht, ihren Fortschritt im Spiel grafisch darstellen zu können. Das neue Graphensystem bietet diese Funktion. Viele verschiedene Graphen, die eine Übersicht über die eigenen Besitztümer geben, sind verfügbar. Diese reichen von dem Geld auf Deinem persönlichen Konto über Deine Schiffe bis hin zu einer Zusammenfassung, welche Deiner Stationen die profitabelste ist.

#### **Spielergraphen**

Eine Reihe von allgemeinen Spielergraphen sind verfügbar und können in den Erweiterten Optionen des Menüs "Persönliches" der Seitenleiste aufgerufen werden:

- Geld auf dem Spielerkonto.
- Schiffe im Besitz gruppiert nach Klasse.
- Schiffe im Besitz gruppiert nach Volk.
- Stationen im Besitz gruppiert nach produzierter Warengruppe.
- Stationsgewinn "Top 20" (ist verfügbar, wenn Du mindestens eine Station für eine Stunde besitzt).
- Aktien im Besitz an örtlichen Börsen.
- Warenwertaktien im Besitz an allen Börsen
- Aktien im Besitz an jeder einzelnen Börse (nur Börsen, an denen Du Aktien besitzt, können ausgewählt werden).
- Abgeschossene Schiffe sortiert nach Schiffstyp.
- Abschuss/Verlust-Verhältnis.
- Gekaperte Schiffe sortiert Volk.
- Anzahl an Schiffen/Staffeln/Flotten.
- Genutzte Spielerschiffe.
- Besitz im Verlauf der Spielzeit.
- Besitz gruppiert nach Sektoreigentümer.

#### **Objektgraphen**

Weiter Graphen geben Information über bestimmte Objekte und können über die "Erweiterten Optionen" des Kontextmenüs des entsprechenden Objekts aufgerufen werden:

- Stationslagerstände für Ressourcen/Produkte im Verlauf der Zeit.
- Stationsgewinn im Verlauf der Zeit (zeigt auch Konto-Überweisungen).
- NPC-Handel mit der Station pro Stunde (Ware/Volumen).
- NPC-Handel mit der Station pro Tag (Ware/Volumen).
- Aktien im Besitz an der örtlichen Börse sortiert nach Warenkategorie (ist auch im Menü der örtlichen Börse verfügbar).

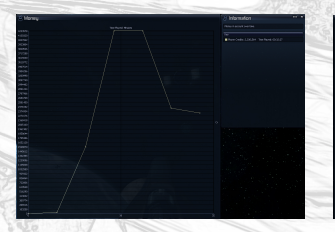

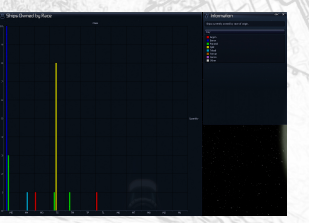

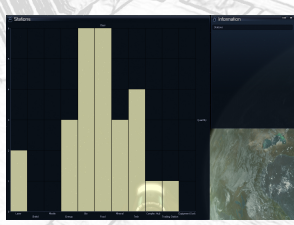

Geld im Spielerkonto Spielerschiffe per Rasse Spielerstationen per Typ

חו

<span id="page-11-0"></span>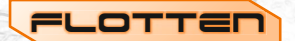

Das Staffelsystem bietet eine Möglichkeit, um Schiffe zu Gruppen zusammenzufassen und ihnen somit gemeinsam Befehle geben zu können. Allerdings ist das Erstellen dieser Staffeln mitunter eine zeitintensive Angelegenheit und es ist auch nicht immer effizient, Schiffe permanent in einer Gruppe zu haben. Das neue Flottensystem fügt der koordinierten Schiffskontrolle eine neue Dimension hinzu. Es ermöglicht Dir, größere und freiere Gruppenverbände unter der Führung von einem Flottenkommandanten zusammenzustellen.

#### **Erstellung**

Um eine Flotte zu starten, muss zunächst eins Deiner Schiffe zum Flottenkommandanten befördert werden. Anschließend kannst Du weitere Schiffe dieser Flotte zuweisen. Diese Schiffe werden nicht sofort ihre derzeitigen Befehle unterbrechen, sondern sie weiter ausführen, bis der Flottenkommandant einen Flottenbefehl gibt. Ist dieser Befehl abgeschlossen, werden die Schiffe mit ihrem ursprünglichen Befehl fortfahren. Obwohl jedes Schiff als Flottenkommandant dienen kann, werden die besten Ergebnisse mit einem Trägerschiff (M1) erzielt.

Für Schiffe, die einer Flotte zugewiesen sind, wird im Besitztümermenü eine zusätzliche Informationszeile eingeblendet, die Auskunft über den Flottenkommandanten sowie den aktuellen Status des Schiffs in der Flotte gibt. Die zusätzliche Zeile beim Flottenkommandanten zeigt die Gesamtanzahl der Schiffe in der Flotte sowie die Anzahl der zurzeit aktiven Schiffe an.

#### **Befehle**

Alle Flottenbefehle und -aktionen sind über die Kommandokonsole der beteiligten Schiffe verfügbar. Von dort aus kannst Du die Flotte erstellen und auflösen, die Flottenführung und -mitgliedschaft verwalten sowie einzelnen Schiffen befehlen zur Flotte zu stoßen. Nur Schiffe, die Teil der Flotte sind, sind von den folgenden Flottenbefehlen betroffen.

Von der Kommandokonsole des Flottenkommandanten sind die folgenden Befehle an die gesamte Flotte verfügbar:

- Gefechtsbereit machen: Entspricht dem Befehl alle Schiffe zur Flotte stoßen zu lassen.
- Greife an: Attackiere ein spezielles Ziel.
- Greife alle Feinde an: Attackiere alle Feinde in einem Sektor.
- Überfalle Sektor: Attackiere einen gesamten Sektor, und zerstöre sowohl Schiffe als auch Stationen.
- Verteidige Station: Verteidige eine gegebene Station.
- Verteidige Sektor: Verteidige einen gesamten Sektor.
- Patrouilliere Sektoren: Patrouilliert eine Reihe von Sektoren, alle gefundenen Feinde werden angegriffen.

In allen Fällen wird der Flottenkommandant versuchen, die geeignetsten aktiven Flottenschiffe für diese Aufgabe auszuwählen. Zum Beispiel werden M5-Schiffe als Aufklärer genutzt, wenn ein Sektor verteidigt werden soll, M4- und M5-Schiffe werden als Abfangjäger gegen Bomber eingesetzt und Bomber sowie Raketenfregatten greifen größere Schiffe an. Wenn der Flottenkommandant ein Trägerschiff (M1) ist, werden Flottenschiffe nur gestartet, wenn sie benötigt werden.

#### **Versorgung**

Flotten können sich selbst mit benötigter Energie, Raketen und Munition versorgen. Um dies zu ermöglichen, müssen bestimmte Schiffe der Flotte hinzugefügt werden. Schiffe der TS- und TP-Klasse werden genutzt, um die Waren von in der Nähe befindlichen Stationen zu sammeln und an die Schiffe der Flotte weiter zu verteilen, während Schiffe der TL-Klasse Waren lagern können, damit sie nicht vor Ort gekauft werden müssen.

Flottenbefehle, wie "Verteidige Sektor" und "Überfalle Sektor", werden die Versorgungsmöglichkeiten automatisch nutzen, wenn entsprechende Schiffe aktiv in der Flotte sind. Zudem gibt es einen separaten Versorgungsbefehl für alle Schiffe der Flotte in der Kommandokonsole des Flottenkommandanten. Um diesen zu nutzen, muss der Flottenkommandant eine Transporter-Erweiterung installiert haben und mindestens ein Versorgungsschiff (TS oder TP) muss Teil der Flotte sein. TL-Schiffe benötigen ebenfalls die Transporter-Erweiterung, um vernünftig zu funktionieren.

# <span id="page-12-0"></span>Schnelle Einsatzeinheit

Bis jetzt war es viel zu einfach Großkampfschiffe und Stationen eines Volkes anzugreifen, ohne größere Vergeltungsschläge befürchten zu müssen. Nicht länger! Wenn Du nun in einem Gebiet, in dem ein Großkampfschiff stationiert ist, eine Station angreifst, wird das Schiff Deinem Opfer zur Hilfe eilen. Natürlich sind die genauen Details der Operationen und Taktiken der Schnellen Einsatzeinheit streng geheim!

# Dem Spiel wurden über 30 neue Objekte hinzugefügt.

NEUE OBJEKTE

#### **Schiffe**

Es gibt zwei neue M2-Zerstörer:

- Megalodon
- Kyoto

Ebenfalls neu sind die ersten Beispiele einer neuen Klasse von schnellen und leichten Geleitträgern:

- $\cdot$  Guppy
- Ariadne
- $\cdot$  Kormoran
- Maccana

Mehrere der Hauptvölker haben nun neue kleine Transportschiffe (TS):

- Waran
- Havabusa
- $\cdot$  Snotra
- $\cdot$  Stör
- $\cdot$  Seeschwalbe

Es gibt neue Personentransporter (TP):

- $\cdot$  Ortolan
- Natter
- Mani
- Phantom

Und einen neuen TM:

 $\cdot$  Toukon

Ein neues und ungewöhnlich großes Xenon Großkampfschiff wurde gesichtet. Allerdings gibt es bis jetzt weder übereinstimmende Berichte noch Überlebende. Auch die Yaki haben ein oder zwei neue Überraschungen für uneingeladene Gäste, die wir nicht verderben wollen!

Des Weiteren wirst Du ein Schiff kennenlernen, das eine wichtige Rolle in der Zukunft spielen wird.

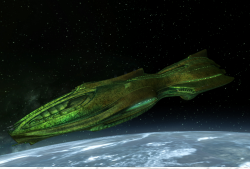

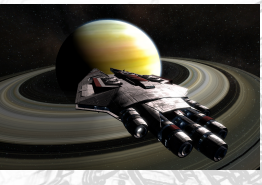

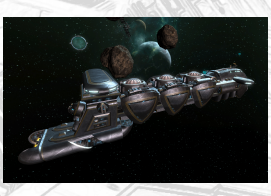

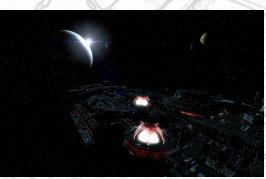

#### <span id="page-13-0"></span>**Stationen**

Verschiedene Stationen wurden hinzugefügt. Die meisten von ihnen repräsentieren die neuen Börsen für jedes Volk und haben die normalen Handelsstationen in vielen Sektoren ersetzt. Zusätzlich hat nun jedes der Hauptvölker sein eigenes Design für Ausrüstungsdocks. Und auch zwei der mächtigen neuen Unternehmen haben eigene Entwürfe für ihre Forschungsstationen.

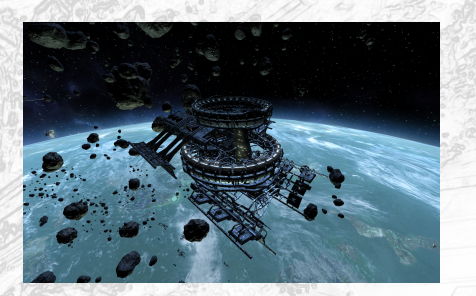

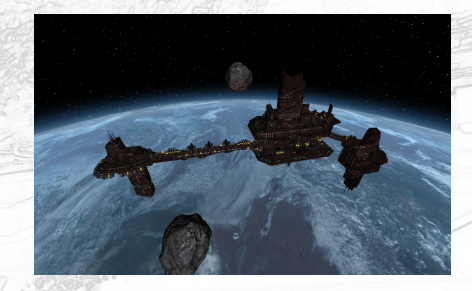

#### **Sprungbojen**

Sprungbojen gibt es im Spiel seit X3TC, aber sie waren bisher nicht wirklich zu gebrauchen. Wenn Du genügend Glück hast, in den Besitz einer Sprungboje zu gelangen, kannst Du sie überall platzieren, wo Du möchtest und sie als Ziel für Sprünge angeben. Pass jedoch auf, wo Du sie platzierst!

#### **Aufklärungsdrohnen**

Ähnlich zu den Sprungbojen waren Aufklärungsdrohnen bisher nur eine Handelsware. Nun können sie wirklich benutzt werden, um einen Sektor zu erkunden, bevor man wertvollere Schiffe riskiert.

# Schiffe ausrusten

Das Ausrüsten eines einzelnen Schiffes erfordert etwas Aufwand, das Ausrüsten einer ganzen Flotte kann sich hingegen auch zu einer größeren Operation entwickeln. Indem man den Markt ankurbelt oder selbst die entsprechenden Waren produziert, kann man sicherstellen, dass immer eine ausreichende Versorgung an Ausrüstungsgegenständen gesichert ist. Allerdings gibt es schon lange die Forderung, das Ausrüsten mehrerer Schiffe auf einmal zu vereinfachen. Wir sind dieser Forderung nicht mit einem, sondern mit zwei möglichen Wegen nachgekommen.

#### **Ausrüsten**

Beim Kauf von Schiffen an einer Schiffswerft war man schon immer in der Lage, Erweiterungen vom<br>lokalen Ausrüstungsdock zu kaufen und zu installieren. Besonders praktisch ist dies beim Kauf von<br>mehreren Schiffen, da man so

Unglücklicherweise gab es dabei zwei Nachteile, die den Nutzen dieser Funktion eingrenzten und sie dadurch durchaus frustrierend machten. Der Erste war, dass man nach dem Schließen des Ausrüstungsmenüs nicht mehr zu diesem zum Ausrüstungsdock fliegen zu lässen und sie dort einzeln auszurüsten. Der zweite Nachteil war,<br>dass wenn Erweiterungen am lokalen Ausrüstungsdock nicht verfügbar waren, es erneut keine andere<br>Möglichkeit gab, als alle se

In X3AP wurden beide Einschränkungen angegangen. Du kannst nun das Ausrüstungsmenü öffnen, sobald Du Schiffe an einer Schiffswerft angedockt hast. Dabei ist es egal, ob Du diese Schiffe an dieser Werft gekauft hast oder ni

<span id="page-14-0"></span>Die Optionen zum Ausrüsten von Schiffen erscheinen direkt im Handelsmenü der Schiffswerft<br>zwischen den Sektionen zur Schiffsreparatur und zum -verkauf. Alle an die Schiffswerft angedockten<br>Schiffe werden dort gelistet. Zue

Ach, noch eine andere Sache: Der Lageraum von Ausrüstungsdocks wurde verdoppelt. Damit erhöht sich die Chance, passende Ausrüstungsgegenstände vorzufinden - wenigstens für preiswertere Gegenstände.

#### **Ausrüstungspläne**

Die zweite Methode, um Schiffe auszurüsten, steht in Zusammenhang mit dem Spieler-Hauptquartier (HQ). Wenn Du bereits eine gewisse Zeit lang gespielt hast, dann hast Du sicherlich bereits einige Pläne, wie Du bestimmte Sch vollen Schilden sein könnten. In der Vergangenheit konnte das Ausrüsten von Schiffen nach solchen<br>Plänen sehr zeitaufwendig und fehleranfällig sein, selbst wenn man die benötigten Waren bereits im<br>HO gelagert hatte.

Mit dem Spieler-Hauptquartier in X3AP hast Du nun die Möglichkeit Ausrüstungspläne für ein Schiff zu speichern und diese auf Schiffe gleichen Typs anzuwenden, um sie auszurüsten. Wie bei der Ausrüstungsfunktion muss der Ty

Im Abschnitt "Ausrüstungspläne speichern" kannst Du, wie der Name vermuten lässt,<br>Ausrüstungspläne von Schiffen, die an das HQ angedockt sind, speichern, Wähle dazu einfach das Schiff, dessen Ausrüstungsplan Du speichern möchtest sowie die Bestandteile der Ausrüstung aus und klicke auf die Option "Ausrüstungsplan speichern". Anschließend wirst Du nach einem Namen für<br>diesen Ausrüstungsplan gefragt. Der Name muss einzigartig für den gewählten Schiffstyp sein.<br>Ausrüstungspläne verschiedener Schi

Im Abschnitt "Gespeicherte Ausrüstungspläne" können Ausrüstungspläne auf andere Schiffe<br>angewandt werden. Gespeicherte Ausrüstungspläne werden nach Schiffstypen sortiert. Das<br>Auswählen eines Schiffstyps und anschließend de

Beim Anwenden der Pläne werden alle benötigten Waren aus dem Lagerraum des HQs genommen.<br>Dementsprechend ist es nur möglich, einen Ausrüstungsplan anzuwenden, wenn alle seine Waren<br>verfügbar sind. Jegliche Waren, die mit e die gesamte Ausrüstung eines Schiffes aus dessen Frachtraum in den des HQs transferieren kann,<br>ohne irgendetwas neues hinzuzufügen.

# Raketen

Raketen waren schon immer eine nützliche Ergänzung des Waffenarsenals jeder Flotte im X-Universum. Aber wir wollten den Spielern mehr Gründe geben, sie zu nutzen. Vor allem ausgehend von der Tatsache, dass es ein größerer Aufwand ist, eine Flotte mit ihnen dauerhaft zu versorgen. Diese Änderungen machen zudem die besonderen Raketenschiffe viel leistungsfähiger.

#### **Schwere Raketen**

Wenn man einen großen und teuren Torpedo auf ein langsam fliegendes Ziel abschießt, kann es sehr frustrierend sein, wenn dieser mit einem einzigen Schuss zerstört wird. Diese großen Raketen sind jetzt nicht mehr ganz so zerbrechlich. Größere Raketen haben nun stärkere Hüllenwerte, genauso wie es auch bei Schiffen und Stationen der Fall ist. Dementsprechend braucht es nun mehrere Schüsse, um solche Raketen zu zerstören. Dies sind gute Neuigkeiten für Überfälle mit Bombern, allerdings funktioniert dies auf beiden Seiten. Deine schweren Raketen sind genauso effektiv, wie die die auf Deine Schiffe abgefeuert werden. Halte also nach ihnen Ausschau.

<span id="page-15-0"></span>Beachte, dass Enterkapseln auch als Raketen klassifiziert werden und sich somit die Überlebenschance<br>von Enteroperationen leicht erhöht haben!

#### **Gegenmaßnahmen**

Moskito-Raketen werden schon seit langer Zeit als Gegenmaßnahmen beschrieben. Jedoch war ihre<br>Anwendung durchaus eingeschränkt. Nun erfüllen sie ihre Rolle wesentlich besser. Die erste Änderung ist, dass alle Schiffe, die Raketen abschießen, nun auch Moskito-Raketen tragen können. Damit werden<br>sie zu einer wichtigen Verteidigungsfunktion für alle Schiffe. Die Zweite ist, dass sie nun eine eingebaute<br>elektromagnet

In ihrer Gesamtheit führen die Änderungen natürlich auch zu neuen taktischen Überlegungen. Nicht nur musst Du nun Deine Schiffe mit Gegenmaßnahmen ausrüsten, sondern auch bedenken, dass feindliche Schiffe diese mit sich fü

#### **Raketenabwehr**

Die Kampftaktiken, die von Schiffen genutzt werden, die nicht direkt unter Deiner Kontrolle stehen, wurden<br>den oben genannten Änderungen angepasst. Schiffe werden mit ihren eigenen Raketen besser<br>umgehen, aber sich auch be

Die "Geschützkanzel Einstellung" kann über die spielinternen Optionen -> Spiel -> Erweiterte<br>Einstellungen aufgerufen werden. Das Menü listet die verfügbaren Kanzelbefehle auf, einschließlich drei<br>neuer. Durch die Auswahl

Bestimmte Schiffe (M8 und M7M) sind die Raketenspezialisten in Deiner Flotte. Wenn einer ihrer Kanzelbefehle die Raketenabwehr zur Aufgabe hat, werden sie Moskito-Raketen nicht nur nutzen, um sich selbst zu beschützen, son

## Neue Ausbalancierung

Mit jeder Veröffentlichung versuchen wir, Feinabstimmungen an der Spielbalance vorzunehmen. Bei X3AP liegt das Hauptaugenmerk auf dem Krieg. Dementsprechend wollten wir sicherstellen, dass alle am Krieg beteiligten Schiffe passend ausgerüstet sind und dass die sich ergebenden Kämpfe so aufregend wie nur möglich werden.

#### **Hülle**

Mit Beginn des Krieges haben alle Völker des X-Universums ihrer Flotten sowie Stationen mit stärkerer Hüllenpanzerung ausgestattet. Bei kleineren Schiffen war die Aufrüstung begrenzt, um nicht deren Beweglichkeit zu gefährden. Die Hülle von Großkampfschiffen und Stationen wurde hingegen um das bis zu Zehnfache verstärkt.

In der Praxis bedeutet dies natürlich, dass weniger Dogfights nach nur ein bis zwei Schüssen entschieden sind, während Angriffe auf die größten und schwersten gegnerischen Besitztümer erheblich länger dauern als zuvor.

#### **OOS**

Die meisten Leute, die die Spiele der X-Serie gespielt haben, wissen, dass der Ausgang einer Schlacht maßgeblich davon abhängen kann, ob der Kampf im aktuellen Spielersektor (in-sector oder IS) oder außerhalb (out-of-sector oder OOS) stattfindet.

<span id="page-16-0"></span>Es gibt gute Gründe, warum diese beiden Szenarien niemals genau gleich sein werden. Aber wir denken, dass wir die "Genauigkeit" des OOS-Falls in X3AP deutlich verbessert haben. Mit der Hilfe eines Experten auf diesem Fachgebiet, einigen komplizierten Formeln und einer großen Menge empirischer Tests haben wir alle beteiligten Elemente geändert, optimiert und allgemein verbessert, um Ergebnisse im OOS-Fall zu erreichen, die näher an denen sind, die Du sehen würdest, wenn Du dort wärst und die gesamte Situation im Blick hättest.

#### **Schiffe**

In X3TC konnten ein bis zwei Laser für Schiffe der Korvetten-Klasse sehr leicht die Laserenergie eines M6-Schiffes aufbrauchen. Dies wurde korrigiert; es können nun alle M6-Korvetten entsprechende Laser sehr viel effektiver einsetzen.

Neben anderen wurden auch die folgenden Schiffe geändert:

- Python Die Schilde wurden verbessert, um die Schiffstärke in Einklang mit den restlichen Schiffen seiner Klasse zu bringen.
- Boreas Die Schilde wurden reduziert, um die Schiffstärke in Einklang mit den restlichen Schiffen seiner Klasse zu bringen.
- Panther Hangarbuchten und die Leistung des Lasergenerators wurden reduziert.
- Cerberus Verschiedene Verbesserungen wurden vorgenommen, um das Schiff näher an den Standard seiner Klasse heranzuführen.

Eine Reihe von Waffen, einschließlich Raketen, wurde ebenfalls neu ausbalanciert und optimiert.

#### **Geschütztürme**

Diese stationären Verteidigungsmaßnahmen sind sehr effektiv gegen Großkampfschiffe, und das, dank des neuen OOS-Kamfcodes, auch wenn Du nicht da bist. Im Gegensatz zu Schiffen, benötigen sie eine gewisse Installationszeit nach dem sie aufgestellt wurden.

#### Spieler Credits

Eine der langlebigsten und am besten bekanntesten Beschränkungen im X-Universum ist die Credit-Grenze von 2 Milliarden auf dem Spielerkonto. Während der Durchschnittsspieler vielleicht nie diese Grenze erreichen wird, war sie für angehende Tycoone für eine lange Zeit ein erhebliches Ärgernis.

#### **Spieler**

Für das Spielerkonto haben wir diese Grenze nun auf eine Zahl erhöht, mit der selbst die erwerbstüchtigsten Manager zufrieden sein dürften. Die neue Grenze für dieses Konto ist eine Milliarde mal größer als zuvor; das sind 2.000.000.000.000.000.000 Credits, auch bekannt als 2x10^18 oder 2 Trillionen!

Solltest Du irgendwann vielleicht mal ein Multi-Milliardär werden, dann wird Dir das Spiel an den meisten Stellen den gesamten Stand deines Spielerkontos anzeigen. Einige Anzeigen werden zu Millionen Credits gekürzt, wenn Dein Kontostand sehr groß wird. Wenn Du aber erstmal diese Stufe erreicht hast, bist Du hoffentlich nicht mehr allzu besorgt um den kleinen Unterschied!

In einigen wenigen anderen Menüs, speziell die zum Handel und zur Stationsverwaltung, gilt jedoch weiterhin die 2-Milliarden-Grenzen. Dies hat praktische Gründe, wie den verfügbaren Platz im Menü, und technische, wenn es um die Überweisung von oder zu Konten geht, die noch mit der 2- Milliarden-Grenze funktionieren. Keine Angst; Deine Credits sind sicher!

#### **Andere**

Die neue Grenze wird nur vom Spielerkonto verwendet. Deine Stationskonten nutzen weiterhin die 2-Milliarden-Grenze. Zudem können auch nur maximal 2 Milliarden Credits pro Transaktion überwiesen werden.

# <span id="page-17-0"></span>Benutzeroberflache

Mehr und mehr Spieler nutzen große, hoch-auflösende Bildschirme zum Spielen der X-Spiele. Aber bis jetzt blieben die spielinternen Menüs durchweg klein, oft nur einen kleinen Teil des verfügbaren Platzes einnehmend. Während wir dieses Problem angegangen sind, haben wir auch die Gelegenheit ergriffen, einige andere Änderungen an den Menüs vorzunehmen, damit sie einfacher gelesen und genutzt werden können.

#### **Größe**

Alle spielinternen Menüs wurden darauf überprüft, inwiefern sie von einer Größenänderung profitieren würden. Als Ergebnis dieser Überprüfungen haben viele Menüs die gleiche Größe wie zuvor, ein oder zwei haben eine feste H

#### **Karten**

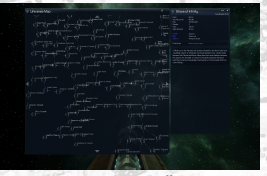

Die Menüs, die sich am meisten verändert haben, sind die Karten. Diese dehnen sich nun aus, um so viel vom Bildschirm einzunehmen wie nur möglich, ohne dabei ihre allgemeine Form zu verlieren.

Die Universumskarte nimmt so viel Fläche vom Bildschirm ein, wie nur möglich, sodass Du eine bessere Übersicht erhältst, wo Du Dich zurzeit im Universum befindest. Das Informationsfenster rechts daneben zeigt

nicht besonders viele Informationen an, weshalb es sich nicht ausdehnt.<br>Die andere große Änderung an der Universumskarte ist die vereinfachte Navigation zu einem Sektor,<br>gebracht! Wenn es mehrere Sektoren gibt, einen Sekto

Die Sektorkarte füllt nun auch so viel Bildschirmfläche aus, wie möglich.<br>Da die Liste der Objekte in einem Sektor recht lang werden kann, dehnt sie sich in der Höhe soweit wie möglich aus, ohne dabei das Radar zu überdeck

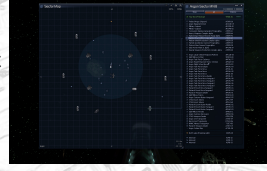

Wenn Dir die neuen großen Karten die Sicht versperren, kannst Du mit der Taste zur Größenänderung (standardmäßig F5) zwischen den alten und neuen Größen hin- und herschalten. Nutzt Du lieber die<br>Maus, gibt es ein kleines Zeichen in der unteren rechten Ecke der Karte, auf das Du klicken kannst.

#### **Menüs**

Bekannte Menüs, die die verfügbare Bildschirmhöhe ausnutzen, sind:

- $\cdot$  Resitztümer
- Handel
- Stationseinstellungen verändern
- Börsen
- Schnäppchen-/Verkaufspreisfinder
- $\cdot$  Logbuch
- $\cdot$  Staffeln
- · Steuerung
- **AL Optionen**
- Script Editor • Mission Director

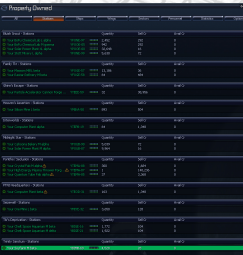

<span id="page-18-0"></span>Wie Karten nutzen auch Graphen die gesamte verfügbare Bildschirmfläche. Das Informationsfenster, das Beschreibung und Legende der Graphen enthält, dehnt sich hingegen nicht aus. Graphen können zudem nicht verkleinert werden, da sie sonst unlesbar wären!

Verschiedene Menüs haben zudem die gleiche Behandlung, wie das Informationsfenster rechts neben der Sektorkarte erhalten. Das heißt, dass Schiffe neben ihren Klassen-Zeichen gelistet und mehr Informationen angezeigt werden, um die Schiffe auf den ersten Blick identifizieren zu können. Menüs, die diese Behandlung erhalten haben, sind:

- Handel (für Schiffswerften)
- Stationseinstellungen verändern (für das Spieler HQ)
- $\cdot$  Gelandete Schiffe
- $\cdot$  Schiffe im Besitz

Ach, und die langjährige Frustration, beim Versuch mehrere gleiche Zeichen direkt hintereinander einzutippen, hat nun endlich ein Ende gefunden! "Thereshal\*Pause\*lbewings" gehört der Vergangenheit an.

# **SCRIPTBEFEHLE**

Da es nun möglich ist, auf dem Spielerkonto viel mehr Geld zu lagern, werden neue Scriptbefehle benötigt, um mit diesem Konto zu interagieren. Beachte, dass die alten Befehle immer noch funktionieren, jeden Beitrag über 2 Milliarden Credits aber als genau 2 Milliarden Credits anzeigen werden. Nutze die neuen Scriptbefehle, um die genauen Werte zu erhalten.

- $\cdot$  **%0get billions of credits in player account**
- $\cdot$  **%0get amount of credits under a billion in player account**
- Ÿ **%0get full amount of credits in player account formatted as string: include separators %1, use millions suffix for very large numbers %2**
- 
- $\cdot$  %0format large number pair as string: billions %1, units %2, include separators %3, use millions suffix for **very large numbers %4**

Das System für Custom-Menüs wurde erweitertet, um Scripts noch mehr Kontrolle über das Aussehen und Verhalten solcher Menüs zu geben.

- $\cdot$  add info line section to menu:  $\$0$
- add info line heading to menu: %0, heading=%1
- Ÿ **%0create menu return value: open menu, menu script=%1, script args=%2** Ÿ **%0create menu return value: run script %1, script args=%2**
- 
- Ÿ **add trade bar to menu: %0, text=%1, min=%2, max=%3, current=%4, return value=%5, left text=%6, right text=%7**
- $\cdot$  add new grouping to menu:  $80$ , text=81, open=82
- $\cdot$  add end grouping to menu:  $80$
- $\cdot$  set menu option:  $80.$  maximum infolines= $81$
- set menu option: %0, page up/down keys for info=%1
- Ÿ **%0create menu return value: command 'Open All Groups'** Ÿ **%0create menu return value: command 'Close All Groups'**
- 
- $\cdot$  add non selectable menu item:  $80$ , text= $81$
- $\cdot$  set menu option:  $\text{\$0}$ , use hover line= $\text{\$1}$
- $\cdot$  set menu option:  $0$ , maximum menu height=%1 lines

Der Script Editor hat vollen Zugriff auf das Graphensystem. Graphen können der Liste an verfügbaren Graphen für ein bestimmtes Objekt oder einen Objekttypen hinzugefügt oder von dieser entfernt werden. Die Einträge in dieser Liste rufen dann weitere Scripts auf, um dann die eigentlich Graphen darzustellen. Mit dem Custom-Menü-System ist es zudem für diese Scripts möglich, Optionsmenüs anzuzeigen, ehe die endgültigen Daten dargestellt werden.

- Ÿ **add player graph: script=%0 pageid=%1 textid=%2 group pageid=%3 group textid=%4 subgroup=%5 \(0-7\)**
- $\cdot$  remove player graph: script=%0 group pageid=%1 group textid=%2
- Ÿ **add class graph: class=%0 script=%1 pageid=%2 textid=%3 group pageid=%4 group textid=%5 subgroup=%6 \(0-7\)**
- 
- Ÿ **remove class graph: class=%0 script=%1 group pageid=%2 group textid=%3** Ÿ **%0 add object graph: script=%1 pageid=%2 textid=%3 group pageid=%4 group textid=%5 subgroup=%6 \(0-7\)**
- Ÿ **%0 remove object graph: script=%1 group pageid=%2 group textid=%3**
- **· show graph using graph data array**  $80$

18

Scriptbefehle können in begrenztem Maß mit der Börse interagieren.

- $\cdot$  %0 set stock exchange unlock state: %1
- $\cdot$  **%1%0 get stock exchange unlock state**
- $\cdot$  **%0 get all unlocked stock exchanges**  $\cdot$  \$1\$0 get owned share count
- $\cdot$  **%0 set owned share count: %1**
- **set stock exchange corporate reports menu item: Enabled=%0**
- set stock exchange company reports menu item: Enabled=%0
- **set stock exchange commodity reports menu item: Enabled=%0**
- $\cdot$  **%1%0** is stock exchange accessible

Für einige praktische Statistiken, die von Graphen und der Börse benutzt werden, gibt es Scriptbefehle, um die Berechnungen zu vereinfachen. Als Ergebnis können nun auch Deine Scripts auf diese Daten zugreifen.

- Ÿ **%0get trade stats for sectors: %1, only include these wares: %2, treat docks as producers: %3, include player docks: %4**
- Ÿ **%0get trade stats for sector: %1, only include these wares: %2, treat docks as producers: %3, include player docks: %4**
- Ÿ **%0get player ship usage time: %1**
- Ÿ **%0get player object killed count: %1**
- Ÿ **%1%0 get player object count in sector: class=%2**

Eine andere Reihe an Scriptbefehlen ermöglicht Dir den Zugriff auf die Flottenkontrollfunktionen, um das Verhalten Deiner Flotten anzupassen und zu erweiteren.

- $\cdot$  \$1%0 get fleet ships: only currently with fleet: \$2
- $\cdot$  %0 set fleet leader: %1
- $\cdot$  **%0 remove from fleet**
- $\cdot$  %0 switch fleet leader to: %1  $\cdot$   $\frac{120}{15}$  is in fleet
- 
- $\cdot$  \$1%0 get fleet leader  $\cdot$  **%1%0 is fleet leader**
- $\cdot$  \$1%0 is currently with fleet
- $\cdot$  **%0 set with fleet: %1**

Im andauernden Krieg zwischen den Terranern und den Völkern der Gemeinschaft gibt es eine bestimmte Menge an Daten über den Kriegsstatus. Mit einer Reihe von Scriptbefehlen kannst Du diese Daten abfragen sowie am Krieg beteiligte Schiffe und Stationen identifizieren. Der Fortschritt des Krieges lässt sich auf diesem Weg allerdings nicht beeinflussen.

- $\cdot$  **%1%0 get WarObject ID**
- $\cdot$  **%0get name of current War State**
- Ÿ **%0get name of next expected War State \(final choice may differ!\)**
- **%0is player currently observing War State**
- $\cdot$  **%0get progress of current War State**
- $\cdot$  **%0get start time of current War State** %0get end time of current War State \(may change!\)
- **%0did player observe currently active War State**
- Ÿ **%0get duration of War State %1**

Einige der hinzugefügten Scriptbefehle stehen mit dem Scriptsystem an sich in Verbindung. Du kannst nun benutzerdefinierte Optionsmenüs für Deine Scripts erstellen und auf sie über die spielinternen Optionen zugreifen. Zudem kannst Du die Existenz von Scripts überprüfen und hast weitere Optionen für das Zuweisen von Hotkeys zu Scripts.

- $\cdot$  add script options: script=%0 pageid=%1 textid=%2
- **remove script options: script=%0**
- $\cdot$  **%0does script exist: %1**
- $\cdot$  **%0does script name exist: %1**
- $\cdot$  *%0register hotkey: page=%1 id=%2, to call script %3*  $\cdot$  **%0get hotkey index, script: %1**
- Ÿ **%0register hotkey: page=%1 id=%2, to call script name %3**
- $\cdot$  %0get hotkey index, script name: %1

Es gibt nun über 150 verschiedene Spielparameter, die durch die "globals.txt"- Datei beeinflusst werden können. Ein neuer Scriptbefehl verschafft Dir Zugriff auf diese Werte. Beachte, dass dieser Befehl eine Einschränkung besitzt, er kann Dir den vom Spiel genutzt internen Standardwert nicht nennen, wenn es für diesen keinen Eintrag in der entsprechenden Datei gibt.

```
\cdot %0get global parameter value: parameter=%1 default=%2
```
19

<span id="page-20-0"></span>Einige Scriptbefehle passen so richtig in keine Kategorie. Diese erweitern hauptsächlich Deine Fähigkeiten, Informationen über das Universum und die Objekte in ihm zu erhalten.

- $\cdot$  **%0get ship class from subtype: %1**  $\cdot$  **%0get race id for race: %1**  $\cdot$  **%1%0 mine is armed** 
	- $\cdot$  **%0set mine armed state to %1**
	- Ÿ **%1%0get complex hangar**
	- %0find gate: flags=%1, refobj=%2, max dist=%3, refpos=%4 object check=%5
	- Ÿ **%1%0 is gate/beacon: %2 jumpable** Ÿ **%0get minimum, %1, %2, %3, %4, %5**
	-
	- $\cdot$  \$1%0 fire all turrets on target: \$2, next target filter=\$3
	- $\cdot$  add trade rank based on profit: race=%0 profit=%1
	- $\cdot$  \$1%0 is sector visible  $\cdot$  %0 set job override name: %1
	- $\cdot$  **%0get bullet flags of laser %1**
	-
	- $\cdot$  %0get colour code: red=%1 green=%2 blue=%3 transparency=%4
	- Ÿ **%0get cluster sectors for race %1, startsector: %2, threshold: %3, only include known: %4**

## **Mission Director**

Wie der Script Editor wurde auch der Mission Director erweitert, um relevante spielinterne Funktionen abzudecken. Zudem haben wir beschlossen, den Zugriff auf die Debugging-Werkzeuge des Mission Directors freizugeben. Diese helfen Dir dabei, Deine eigenen Missionen schneller und effizienter zu entwickeln.

Neue Aktionen, die wir hinzugefügt haben, sind:

- Ÿ **<set\_notoriety> setzt die Beziehung zwischen Nicht-Spieler Völkern**
- Ÿ **<activate\_job> Aktiviert einen Job, der in der Jobs-Datei als schlafend gesetzt ist**
- Ÿ **<set\_war\_reports> aktiviert oder deaktiviert Kriegsberichte (Der Spieler kann dies überschreiben und sie vollständig ausschalten)**
- \* <set override name flags> legt fest, welcher Teil des Standardnamens eines Objekts angezeigt und/oder ausgesprochen **wird**
- \* <set\_group\_override\_name\_flags> legt fest, welcher Teil des Standardnamens für alle Objekte in einer Gruppe angezeigt<br>
ind/oder\_ausgesprochen\_wird und/oder ausgesproch

#### Aktionen, die erweitert wurden, sind:

- · <reward player> <war>-node hinzugefügt, um den "Kriegspunktestand" des Spielers beeinflussen zu können, d.h. wie seh sich an den Kriegsanstrengungen beteiligt hat<br>• <create\_ship> - "safety"-Attribut hinzugefügt, um festzulegen, ob ein Schiff bei seiner Erstellung zu einer sicheren
- **Position verschoben werden soll oder nicht** Ÿ **<find\_object> - "silent"-Attribut hinzugefügt, um Fehler zu unterdrücken, wenn kein Objekt gefunden wird (gilt auch bei**
- **ähnlichen Aktionen)** Ÿ **<find\_object> - "war"-Attribut hinzugefügt, um nur Kriegs-/Nichtkriegsobjekte finden zu können (gilt auch bei ähnlichen**
- **Aktionen)**
- Ÿ **<count\_object> "silent"-Attribut hinzugefügt, um Fehler zu unterdrücken, wenn kein Objekt gefunden wird (gilt auch bei ähnlichen Aktionen)**
- Ÿ **<count\_object> "war"-Attribut hinzugefügt, um nur Kriegs-/Nichtkriegsobjekte zählen zu können (gilt auch bei ähnlichen Aktionen)**
- \* <set objective> "active"-Attribut hinzugefügt, um das Ziel zum aktiven zu machen
- Ÿ **<set\_state> Kann nun benutzt werden, um Börsenstationen freizuschalten / zu sperren** Ÿ **<warp\_object> - "warp"-Attribut hinzugefügt, um herauszufinden, wann ein Warpeffekt gezeigt werden sollte**
- 

#### Neue Bedingungen sind:

Ÿ **<war\_score\_changed> - Das Ereignis wird erzeugt, wenn der Spieler eine Änderung im aktuellen "Kriegspunktestand" beeinflusst**

#### Neue verfügbare Variablen sind:

- Ÿ **{player.money.billions} Milliarden Credits auf dem Hauptkonto des Spielers**
- Ÿ **{player.money.billions.formatted} Milliarden Credits auf dem Hauptkonto des Spielers, formatiert mit Trennzeichen**
- Ÿ **{player.money.units} Menge an Credits unter einer Milliarde auf dem Hauptkonto des Spielers**
- Ÿ **{player.money.units.formatted} Menge an Credits unter einer Milliarde auf dem Hauptkonto des Spielers, formatiert mit Trennzeichen**
- Ÿ **{player.money.large} Gesamte Menge an Credits auf dem Hauptkonto des Spielers, formatiert ohne Trennzeichen**
- Ÿ **{player.money.large.formatted} Gesamte Menge an Credits auf dem Hauptkonto des Spielers, formatiert mit Trennzeichen**
- $\cdot$  {player.menu.speech} ob Sprache zurzeit abgespielt wirdwhether speech is currently being played Ÿ **{player.menu.speech.priority} - Priorität der zurzeit aktiven Sprache**
- 
- Ÿ **{object.subtype@object} interner Subtype-Code für ein Objekt** Ÿ **{object.warobjectid@object} WarObject ID für ein Objekt**
- Ÿ **{object.locked@stockexchange} für Börsenstationen, ob diese zurzeit gesperrt ist**
- Ÿ **{object.locked.north@hub} für den HUB, ob das entsprechende Tor zurzeit gesperrt ist**
- Ÿ **{object.realigntime@hub} früheste Zeit der nächsten Neuverbindung eines Tores** Ÿ **{lookup.type.subtype@typecode} - interner Subtype-Code für einen typecode**
- Ÿ **{lookup.subtype@subtype} interner Subtype-Code für einen speziellen Subtype-Wert**
- Ÿ **{war.state@statename} id für speziellen Kriegszustand ("war state")**
- 
- Ÿ **{war.state.name@statename} Name für speziellen Kriegszustand** Ÿ **{war.state.duration@statename} Dauer für speziellen Kriegszustand**
- <span id="page-21-0"></span>Ÿ **{war.currentstate} - aktueller Kriegszustand**
- Ÿ **{war.currentstate.starttime} Zeit, zu der der aktuelle Kriegszustand gestartet hat** Ÿ **{war.currentstate.endtime} - Zeit, zu der der aktuelle Kriegszustand voraussichtlich endet**
- Ÿ **{war.currentstate.duration} erwartete Gesamtdauer des aktuellen Kriegszustandes**
- Ÿ **{war.currentstate.observed} ob der aktuelle Kriegszustand vom Spieler beobachtet wurde (direkt oder über die Karte)**
- Ÿ **{war.currentstate.progress} prozentualer Fortschritt des aktuellen Kriegszustandes**
- Ÿ **{war.nextstate.name} Name für nächsten erwarteten Kriegszustand** Ÿ **{war.nextstate.duration} Gesamtdauer für nächsten erwarteten Kriegszustand**

Eine weitere Änderung, die wir vorgenommen haben, ist das Mission Director Variablen nun auch in Feldern für Booleanwerte genutzt werden können. Beispiele, wie dies genutzt werden kann, finden sich in den verschiedenen Standard- und Plot-Missionen im Spiel.

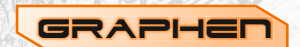

Möchtest Du eigene Graphen erstellen, wirst Du dazu ein paar zusätzliche Informationen benötigen.

**Warnung:** Diese Beschreibung ist nichts für schwache Nerven!

Der Scriptbefehl, um einen Graphen zu erstellen, akzeptiert nur einen einzigen Parameter. Dieser ist ein Array, das alle Daten enthält, um den Graphen darzustellen. Das Format dieses Arrays ist, wie folgt:

```
Graph = { Graph-Daten [,Beschriftungen [, x-Achse [, y-Achse [, Reihen-Beschriftungen [, Reihen-Farben ] ] ] ] ] }
Graph-Daten = Reihen-Daten | { Reihen-Daten [,Reihen-Daten [,Reihen-Daten... ] ] }
Beschriftungen = { [ Titel [, Beschriftung der x-Achse [,Beschriftung der y-Achse [, beschreibender Text ] ] ] ] }
x-Achse, y-Achse = Beschriftung einzelner Elemente | Wertebereich der Achse
Reihen-Beschriftungen { [Reihen-Beschriftung [,Reihen-Beschriftung [,Reihen-Beschriftung ... ] ] ] }
Reihen-Farben { [Reihen-Farbe [,Reihen-Farbe [,Reihen-Farbe ... ] ] ] }
Reihen-Daten = { x0, y0 , x1, y1 [, x2, y2 [, x3, y3 ... ] ] }
xN, yN = Zahl | Beschriftung eines Elem
 Beschriftungen einzelner Elemente = { [Beschriftung eines Elements [,Beschriftung eines Elements [,Beschriftung 
eines Elements ... ] ] ] }
```
Wertebereich der Achse = { [ min [, max [, Schritt [, Faktor [, Teiler [, Format]]]] ] }

**Format = sprintf-Format | @strftime-Format**

```
Reihenfarbe = RGB-Farbe
x-Achsen-Beschriftung, y-Achsen-Beschriftung, beschreibender Text, Reihen-Beschriftung, Element-Beschriftung, 
sprintf-Format, strftime-Format = Text | "{pageid,textid}" | { pageid, textid }
pageid, textid, min, max, Schritt, Faktor, Teiler = Zahl
```
Nachfolgend siehst Du ein Beispielarray für einen Graphen, der ein senkrechtes Balkendiagramm erstellt:

```
{
    // Daten des Graphen
 {
      // Daten für Reihe eins
 { "a", 3, "b", 2, "c", 8},
 // Daten für Reihe zwei
     { "a", 7, "b", 3, "c", 5}
 },
 // Beschriftungen
     { "Titel", "X-Achse", "Y-Achse", "Dies ist ein Beispielgraph" }
   // X-Achse (benannte Elemente)
    { "a", "b", "c" }
     // Y-Achse (nummeriert mit festgelegtem Start/End-Wert aber automatischem Schritt)
   { 0, 10 }
    // Reihennamen
    { "Reihe 1", "Reihe 2" }
    // Reihenfarben (rot und gelb)
    { 0xffd20101, 0xffd2d201 }
 }
```
Die Anzeige der Graphen ist so konzipiert, dass so viel wie möglich automatisch geschieht. Dementsprechend<br>sind einige Einstellungen optional. Es gibt drei Arten von Graphen: Balken, Linien und Kurven; und eine Reihe an<br>Un

Ein Balkendiagramm wird angezeigt, wenn ein (und wirklich nur ein) Datensatz der Achse eine Beschriftung (Text) anstatt Zahlenwerte enthält. Wenn der Datensatz der X-Achse eine Beschriftung enthält, dann wird ein senkrecht

Ein Liniendiagramm wird angezeigt, wenn die Datensätze beider Achsen Zahlenwerte statt Text enthalten und die Werte auf der X-Achse der Hauptdaten des Diagramms in aufsteigender Reihenfolge sind, d.h. kein x-Wert einer Reihe kleiner ist als sein Vorgänger. Wenn am Ende des Graphen mehrere Punkte sehr nah beieinanderliegen, so werden die "x"-Markierungen für alle Punkte weglassen und es werden nur Linien gezogen.

Ein Punktdiagramm wird angezeigt, wenn die Datensätze beider Achsen Zahlenwerte statt Text enthalten, die Werte auf der X-Achse der Hauptdaten des Diagramms aber nicht in aufsteigender Reihenfolge sind. In diesem Fall werden alle Punkte genau an ihrer Position dargestellt, wodurch Punkte einer Reihe die Punkte einer anderen verdecken können. Ein Punktdiagramm wird auch angezeigt, wenn die Datensätze beider Achsen Beschriftungen (Text) enthalten. Da in diesem Fall die genaue Position der Punkte nicht mehr ganz so wichtig ist, sind die Positionen der Punkte innerhalb ihrer Zeilen und Spalten und zwischen den einzelnen Reihen leicht verschoben. Wenn es zu viele Reihen gibt, werden sie sich überlappen, wodurch sie wiederum schwieriger auseinanderzuhalten sind.

Für Achsen, die durch Beschriftungen einzelner Elemente definiert sind, muss sichergestellt werden, dass alle Elemente, die angezeigt werden sollen, auch gelistet sind. Punkte im Graphen, die zu keiner der Element-Beschriftungen passen, werden nicht angezeigt. Reihen und Spalten, die keine zugehörigen Punkte enthalten, bleiben leer.

Wenn keine Achsendatensätze oder der Wertebereich der Achsen nur teilweise bereitgestellt werden, wird die Anzeige der Graphen auf Basis der verfügbaren Daten versuchen, sinnvolle Werte für den Wertebereich sowie die Schrittweite zu finden. Wenn keine Achsendaten bereitgestellt werden und die Daten des Graphen für eine gegebene Achse nur Namen enthalten, werden die Namen genutzt, um ein Balkendiagramm zu erzeugen oder eine Kurve, wenn die Daten beider Achsen nur Namen enthalten. Sind in den Daten hingegen Zahlen enthalten, so wird die Anzeige versuchen, kleinste und größte Werte zu ermitteln, und zwischen diesen einen sinnvollen Maßstab für die Beschriftungen zu finden. Benannte Werte auf Achsen, die anderweitig Zahlen enthalten, werden zu seltsamen Ergebnissen führen!

Beachte, dass kleinste und größte Achsenwerte den kompletten verfügbaren Platz nutzen werden. Die Werte werden dementsprechend ganz am Rand der Achse bzw. des Graphen angezeigt. Balkendiagramme, deren Wert gleich dem kleinsten ist, werden nicht dargestellt. Dementsprechend sollte man immer mindestens einen Minimalwert angeben, der kleiner ist als die Werte der Datensätze. Wenn Du einen Minimalwert angibst, dann werden kleinere Werte weder in Balken- noch in Kurvendiagrammen angezeigt. Wenn Du einen maximalen Wert für eine Achse angibst, dann werden Punkte oberhalb dieses Maximums in Kurven- oder Liniendiagrammen nicht eingezeichnet. Balken in Balkendiagrammen werden hingegen mit einigen Strichen am Ende dargestellt, um zu verdeutlichen, dass sie den Maximalwert überschreiten. Linien werden in einem Liniendiagramm gezeichnet, sogar wenn sie sich damit außerhalb des Wertebereichs, entweder kleiner als das Minimum oder größer als das Maximum, befinden. Auf diese Weise können selbst Menütitel und -grenzen überschritten werden!

Für numerische Achsen können neben dem Minimum, Maximum und der Schrittweite auch ein Faktor und ein Teiler angegeben werden, um die Achsenbeschriftungen zu dimensionieren. Ein Beispiel: Auf der x-Achse werden Daten mit einer Genauigkeit von 1 Minute dargestellt, aber die Achsenbeschriftung stellt Stunden dar, indem ein Faktor von 1 und ein Teiler von 60 angegeben wird. Man kann zudem ein Zeichenkettenformat festlegen, das angibt, wie die Zahl angezeigt werden soll. Wie auch bei Beschriftungen kann das Zeichenkettenformat als Rohtext, als Texteintrag in der Form "{pageid, textid}" oder als Array, bestehend aus zwei ganzzahligen Werten für pageid und textid, bereitgestellt werden. Wenn nicht bereitgestellt, nutzt der Graph standardmäßig das Zeichenkettenformat sprintf "%d", um Zahlen zu formatieren. Es kann mit jedem anderen sprintf Zeichenkettenformat ersetzt werden. Wenn das Zeichenkettenformat mit einem "@"-Symbol beginnt, wird der Rest des Zeichenkettenformats als "strftime"-Zeichenkettenformat interpretiert. Dies erlaubt eine Vielzahl von Datumsformaten für die Anzeige der Achsenbeschriftungen. Folgt dem "@"-Symbol kein Zeichenkettenformat, so wird das spielinterne Standard Datumsformat der aktuellen Spielsprache genutzt.

Der Graph wird versuchen, seine Größe den Beschriftungen anzupassen. Bedenke, dass der verfügbare Platz begrenzt ist und Du dementsprechend das Nutzen von langen Beschriftungen vermeiden solltest. Beschriftungen der y-Achse, beider Hauptachsen sowie die einzelner Elemente haben eine gewisse Flexibilität, lassen den Graphen aber schmaler werden. Es gibt viel Platz für die Beschriftung der Haupt-x-Achse, dafür sind die Beschriftungen einzelner Elemente dieser Achse besonders begrenzt. Um diesen Einfluss zu verringern, werden automatisch zwei Textzeilen verwendet. Des Weiteren wird zwischen ihnen hin und her gewechselt, wenn die Beschreibungen für den verfügbaren Platz zu breit sind. Reicht dies immer noch nicht aus, dann werden sich die Beschriftungen überlappen. Reihenbeschriftungen müssen in die eine Zeile des Informationsfeldes passen. Der beschreibende Text wird hingegen auf so viele Zeilen wie nötig aufgeteilt.

Beachte, dass zur Auswahl von Farben für Reihen ein neuer Scriptbefehl zur Verfügung steht, der Dir unter Angabe des roten, grünen und blauen Anteils den entsprechenden Farbcode ermittelt.

Wenn Du bis hierhin alles durchgelesen hast und immer noch bei Bewusstsein bist, dann herzlichen Glückwunsch und viel Glück beim Erstellen Deiner eigenen Graphen!

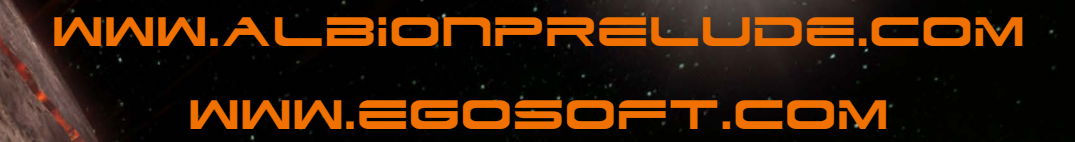

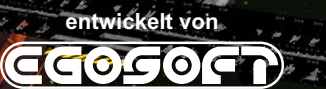

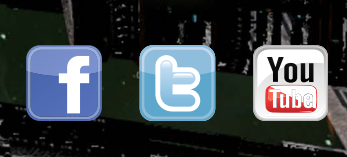

HH 18 J.A.